## Multiple-QTL マッピング

清水顕史

R/qtl の Multiple-QTL マッピングを用いると様々な網羅的データ (オミクスデータ) に 対応した xQTL 解析を扱うことができます。xQTL とは、例えばマイクロアレイプローブ上 の遺伝子発現量のようなトランスクリプトームデータを表現型値として扱う QTL 解析で、 expressionQTL(eQTL), metaboliteQTL(mQTL)、proteinQTL(pQTL)などがあります。そのさい、 マルチタスク用の snow パッケージを利用することで、複数形質の同時解析の場合でも効率 よく解析できます。

以下で、R への入力コマンドはゴシック赤字で表記しています、R の出力結果は青字で す。#より右はコメントで入力の必要はありません。演習上の操作は、入力コマンド部分の みをコピー&ペーストすることで再現できます。

library(qtl) #ライブラリー起動 library (snow) # マルチタスク用パッケージ起動

testmap <- read.cross("csvr", file="ril.csv", estimate.map=FALSE) #データ読込 testmap <- convert2riself(testmap) # RI self としてデータを処理する

 This is an object of class "cross". It is too complex to print, so we provide just this summary. RI strains via selfing

No. individuals: 95

No. phenotypes: 12 Percent phenotyped: 93.6 91.5 92.6 93.6 91.5 91.5 93.6 91.5 92.6 91.5 90.4 89.4

 No. chromosomes: 12 Autosomes: 1 2 3 4 5 6 7 8 9 10 11 12

 Total markers: 782 No. markers: 56 75 59 71 59 60 59 74 70 60 74 65 Percent genotyped: 98.1 Genotypes (%): AA:47.4 BB:52.6

#multiple-QTLマッピングを行うためには、遺伝子型データの欠損を補う処理をする必要があり、 #augmentation処理か、imputation処理を行う。今回用いる例データは欠損データが多いので、 #imputation処理を行った。

test\_imp <- fill.geno(testmap) #欠損データの処理を行う(imputation) geno.image(test\_imp) キグラフィカルジェノタイプの表示

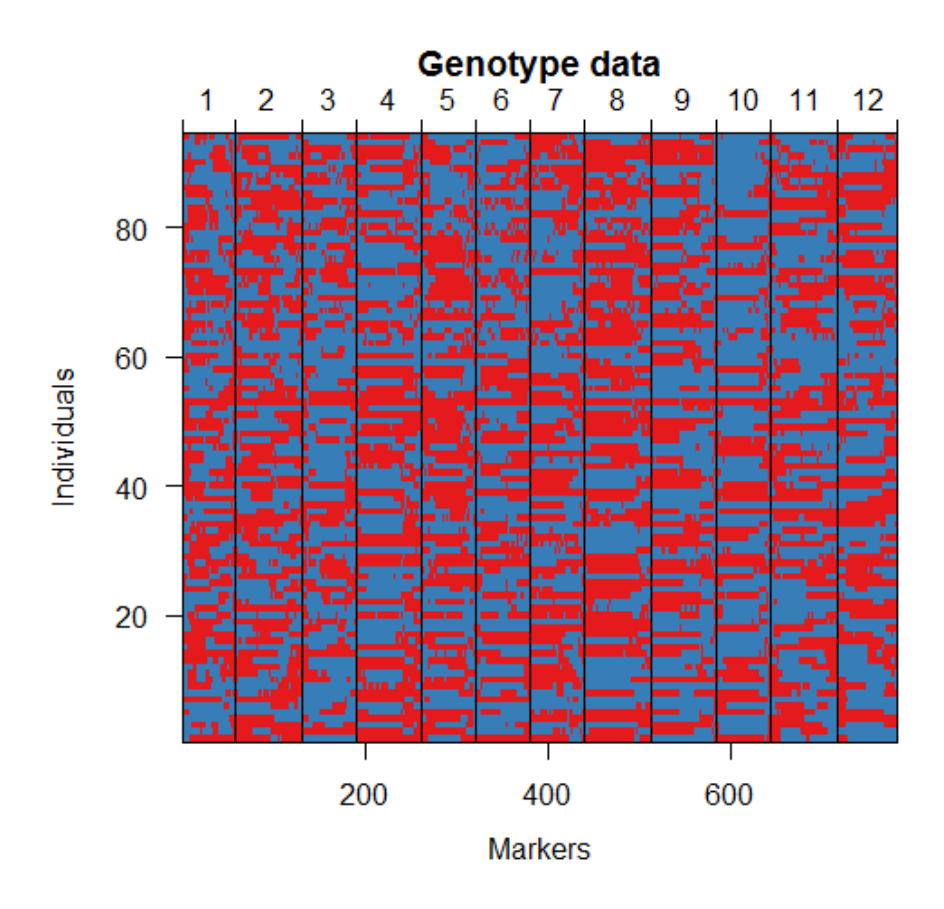

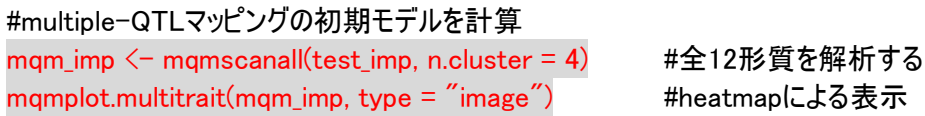

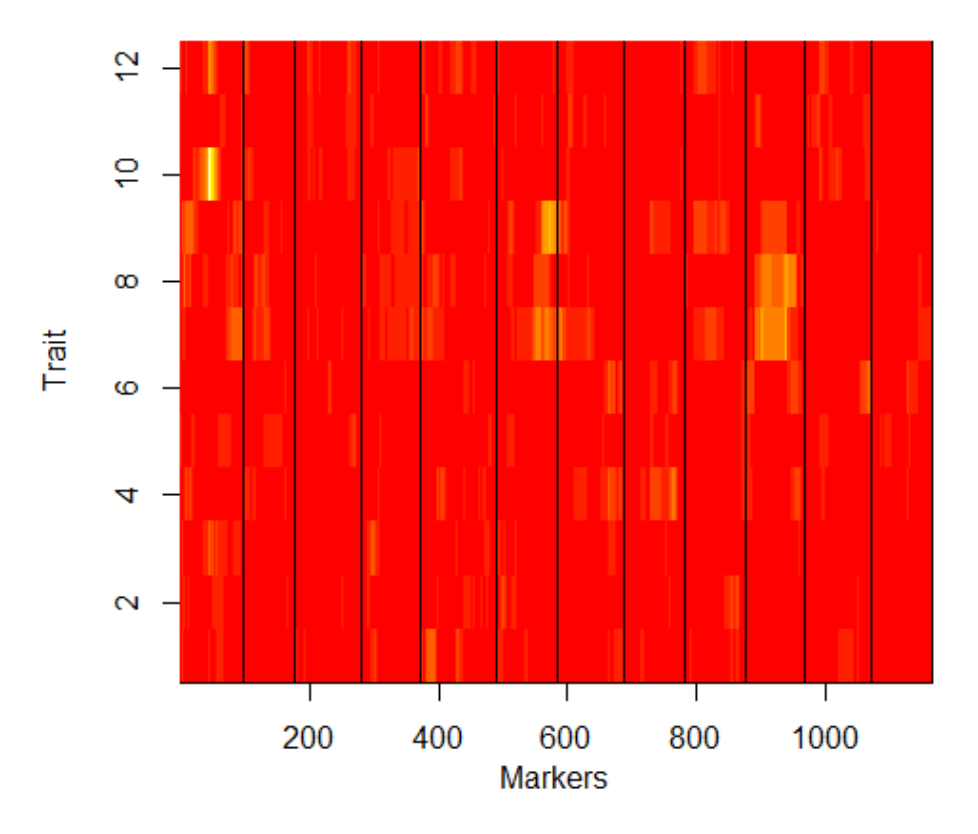

#(教師なし)後退消去(backward elimination)によるMQMモデル

#一度に複数個所の遺伝子型情報を考慮にいれたQTL解析を行うためcofactor(余因子)マーカーを設定 #cofactorは系統数-15まで設定できる。

#mqmautocofactors関数を用いるとマーカー密度を考慮して自動配置してくれる。

cofactorlist <- mqmautocofactors(test\_imp, num=70)#cofactorを70に。

mqmplot.cofactors(test\_imp, cofactorlist, justdots = TRUE) #cofactor の位置を表示<br> **Genetic map** 

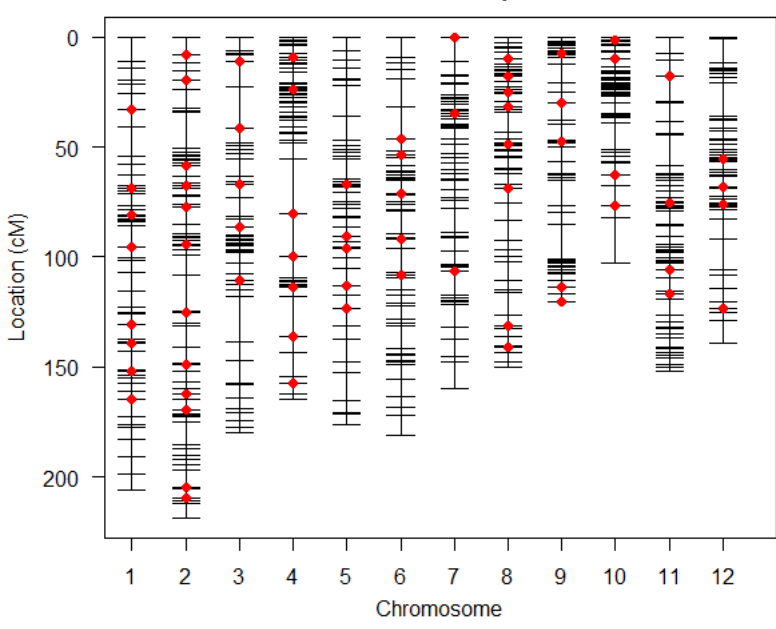

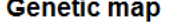

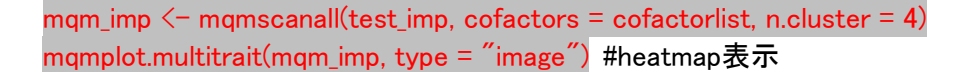

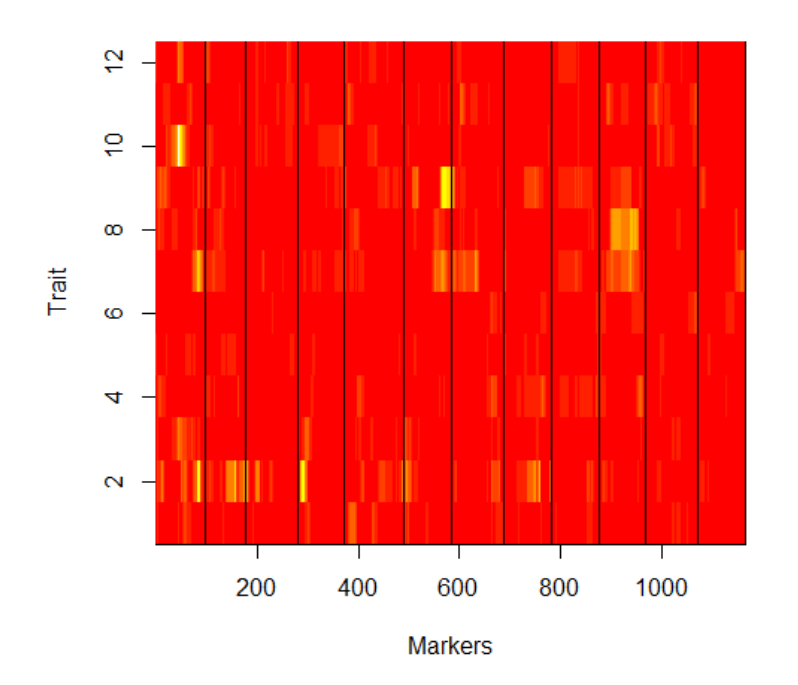

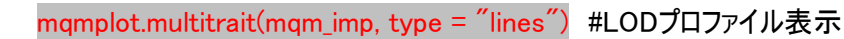

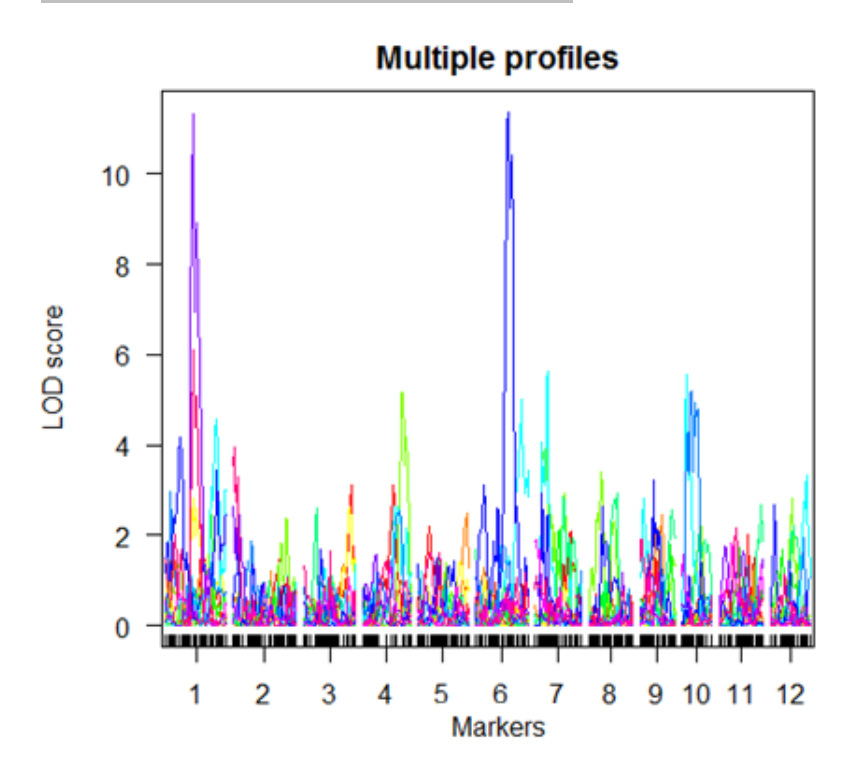

mqmplot.clusteredheatmap(test\_imp, mqm\_imp) #各形質のQTLプロファイルをクラスタリング

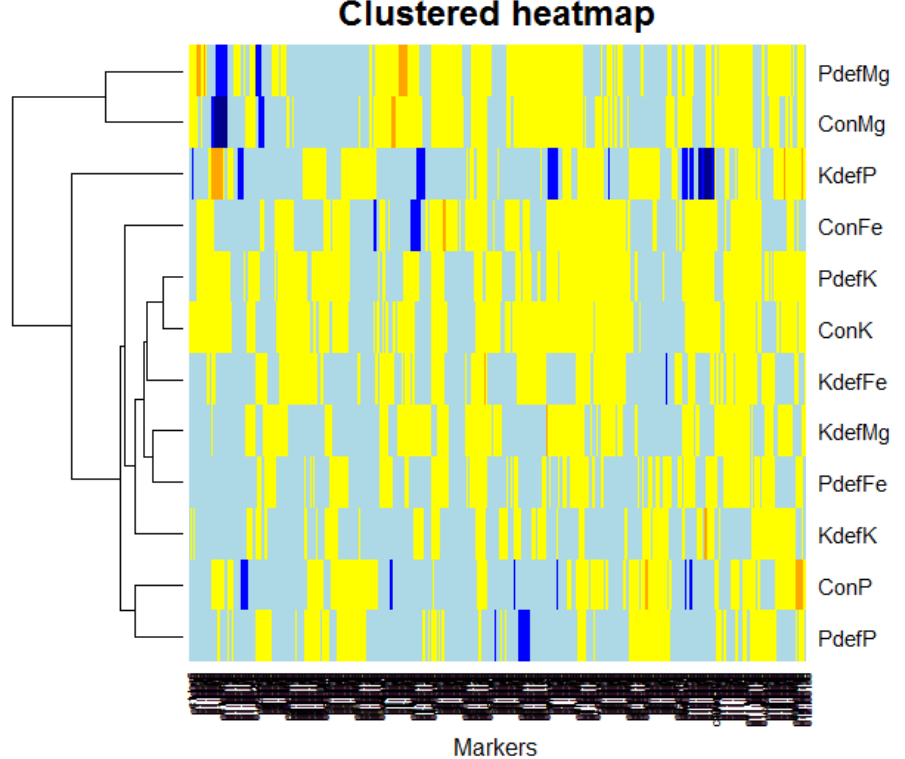

**Clustered heatmap** 

#Multiple-QTL マッピングによる全形質と座間相互作用のサークル・プロット #各染色体の連鎖地図は円周上に配置されます。 #地図中の●は QTL、遺伝子座間の相互作用は線分で mqmplot.circle(test\_imp, mqm\_imp)

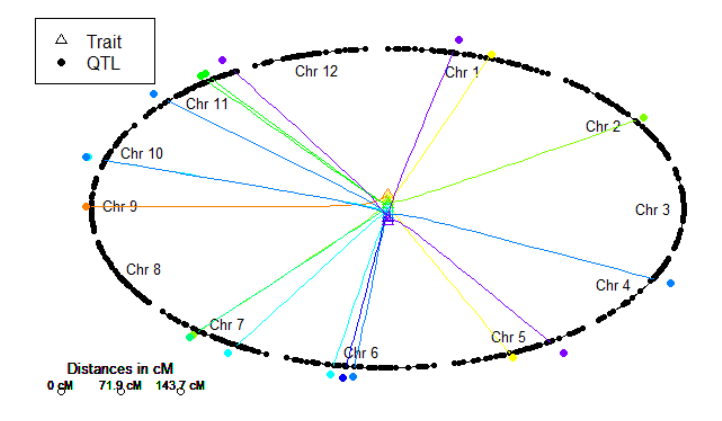

# highlight=形質番号、で形質ごとのサークル・プロットを表示します #形質 10(標準条件で水耕栽培したシュートの Mg 濃度)の QTL と座間相互作用 mqmplot.circle(test\_imp, mqm\_imp, highlight = 10)

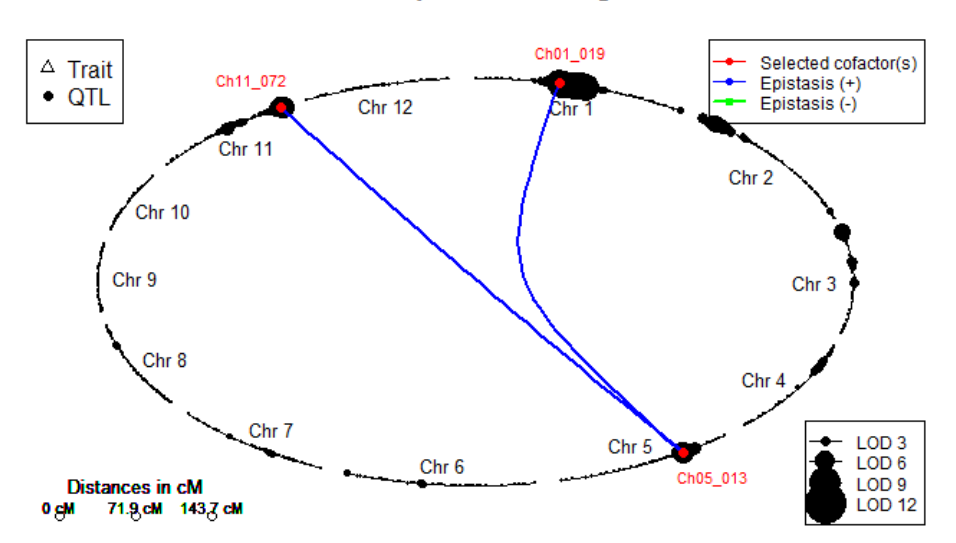

## **Circleplot of: ConMg**